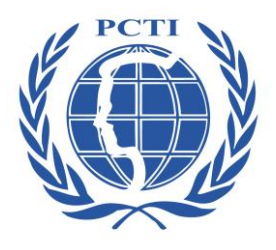

**PASSAIC COUNTY TECHNICAL INSTITUTE**

# **GRAPHIC ARTS 2 CURRICULUM GUIDE**

**Instructors:** Mark Phillips / Jose Arce / Luis Colón / Fernando Colón

**REVISED: June 2011**

## **I. Course Description – Graphic Arts 2**

Graphic Design is a creative process that combines art and technology to communicate ideas. The designer works with a variety of communications tools in order to visually convey a message for a client's product or service to a particular target audience. This course will give students a foundation in Graphic Design by introducing them to the various aspects of the Graphic Design field.

Students will work on projects utilizing industry standard software and hardware in a classroom environment that simulates a real-world design studio. They will be introduced to the basic design principles and processes that must be followed in order to successfully complete projects that meet specific criteria.

Students will also become familiar with production techniques with industry standard software such as Adobe Photoshop, Illustrator and InDesign and post production techniques for finishing, mounting and the creation of mock-ups.

In addition to the computer and software, students will properly handle and use drawing tablets, digital cameras, scanners, and other various output devices such as printers and backup storage disks applicable to projects.

Students will be required to demonstrate ability in all educational projects and assignments and test with a minimum of 65% proficiency.

## **II. Course Outline and Objectives**

#### **UNIT 1: 2D DESIGN FUNDAMENTALS** (9.1.12.A,2; 1.3.12.D.3)

- 1. build a working vocabulary of art, design, and visual communication terminology
- 2. know about and explore various design forms, elements, traits of elements and formal relationships
- 3. produce the best possible design solution within given limits of time and resources
- 4. be able to effectively apply valid 2D design principles to a variety of visual expressions and communication problems
- 5. become familiar with the process of design, design analysis, and creative problem-solving
- 6. initiate an awareness of 2D artists and designers who are, or were, remarkable for their designs

#### **UNIT 2: SHOP SAFETY** (9.2.12.F.2,4)

*Students will:*

- 1. identify and handle the tools of the trade in an accurate and safe manner
- 1. demonstrate safety when handling tools such as razor blades, X-Acto and mat knives
- 2. utilize all tools of the trade with various projects and jobs
- 3. identify replacement costs of tools of the trade, respecting them with proper care and storage for future use
- 4. clean tools with appropriate cleaning products and keep sink and all areas clean at all times
- 5. identify proper usage of adhesives and use them in a safe manner
- 6. understand procedures of shop safety and first aid
- 7. complete each project following all required criteria as given in job or project description
- 8. understand why following dimensions and specific instruction in job descriptions are vital for successful completion
- 9. use appropriate equipment and tools in a safe, proper manner within the assigned job or project deadline
- 10.demonstrate appropriate use of light table for elements in design
- 11.understand purpose of overhead projectors for large format projects
- 12.use proportional scale for figuring proper enlargement/reduction values
- 13.operate the Xerox printers/copiers safely for enlarging/reducing, scanning and duplicating, using appropriate modes and paper
- 14.operate and maintain computers and all peripherals (digital camera, scanner, printers)

#### **UNIT 3: FOUNDATIONS OF DESIGN** (9.1.12.B.3; 1.3.12.D.4)

#### **Section 1: Principles of Design – Level 2**

*Students will:*

- 1. utilize the characteristics of basic design elements such as: line, shape, volume, space, value, texture, color, scale/proportion, unity, contrast, repetition/variation, and rhythm within projects
- 2. utilize the effective use of negative and positive space within design elements and layout
- 3. dissect designs from established designers and identify what makes each piece successful or unsuccessful

#### **Section 2: Design and Layout – Level 2**

- 1. create design solutions that follow the basic principles of design
- 2. create design solutions that break the basic principles of design
- 3. adapt layouts to different print and digital media
- 4. create master templates from custom layouts for multi-page documents

#### **Section 3: Color - Level 2**

*Students will:*

- 1. create custom color sets for print and digital design
- 2. learn how to append color sets to other documents
- 3. utilize color in an abstract way to communicate an emotional response
- 4. learn how color affects human behavior ( i.e. decision making)
- 5. learn how color and icon design work together (modern day symbolism)

#### **Section 4: Typography – Level 2**

*Students will:*

- 1. review the history of letterforms and the functions of typography
- 2. learn about the anatomy of type
- 3. understand the differences between type classifications, typestyles and type families
- 4. examine the construction and aesthetic application of typographic text
- 5. understand the use of typography as an essential element of design
- 6. appropriately and effectively use, treatment and application of type in a variety of formats
- 7. learn to modify and customize type for specific project needs

#### **UNIT 4: TECHNOLOGY FOUNDATIONS** (9.1.12.B.3; 1.3.12.D.4)

#### **Section 1: Technology Skills**

- 1. identify and use computer and peripherals used in Graphic Design
- 2. be proficient in software applications used in a typical Graphic Design environment
- 3. understand how to open, close and manage fonts utilizing a font manager
- 4. for various projects
- 5. utilize the scanner to properly digitize custom illustrations, textures and photography
- 6. learn how to properly adjust a digital camera for taking photos in various environments
- 7. understand the costs of all hardware, peripherals and software used in the Graphic Design field
- 8. properly create files and save them in the appropriate folders and/or storage disks
- 9. name files according to project name for easy retrieval
- 10.understand the importance of frequent saving and backing up of files
- 11.maintain computers and peripherals, shutting down and storing appropriately
- 12.utilize the internet to assist in subject matter research, understanding copyright laws
- 13.utilize online tutorials and educational tools
- 14.understand how to use the computer to save, resize and properly print reference
- 15.understand how to use spell-check and the importance of perfect spelling and punctuation in projects
- 16.understand the need for proofing, revisions and acquiring a sign off/approval from the client
- 17.utilize printer/copier to further enlarge, resize and alter reference images
- 18.practice proper composite output using the appropriate devices
- 19.complete all projects following all criteria within deadline assigned

#### **Section 2: Vector-Based Software (Adobe Illustrator) Level 2** (9.1.12B.3; 1.3.12.D.4)

*Students will:*

- 1. create Illustrator documents for various projects
- 2. utilize keyboard commands to maximize productivity
- 3. understand the Illustrator interface (menus, palettes)
- 4. practice basic drawing technique with the pen, brush and objects tools
- 5. practice basic path editing
- 6. practice basic text editing
- 7. understand Appearances and how to edit them
- 8. work with Groups and Layers to keep drawings organized
- 9. understand how to work with color
- 10.practice object transformation and positioning
- 11.practice expressive drawing with brushes
- 12.understand how to create and use Symbols
- 13.understand how to work with images
- 14.learn how to save and print their projects
- 15.learn how Illustrator works with other programs
- 16.Represent proper use of color, tint, opacity and stroke thickness
- 17.use functions such as, but not limited to, free transform, pathfinder functions, effects, live trace and managing those features when needed in design
- 18.use guides for proper alignment in designs
- 19.demonstrate a knowledge of vector based fonts, symbols and libraries.
- 20.save in appropriate format upon request and understand purpose of file formats (AI, EPS, PDF, etc)
- 21.resize artwork in layouts in proportion using correct tools and keys

#### **Section 3: Pixel-Based Software (Adobe Photoshop) Level 2** (9.1.12B.3; 1.3.12.D.4)

- 1. learn keyboard shortcuts to streamline workflow
- 2. make selections via quick selection tools or quick mask mode
- 3. create accurate paths with the Pen tool
- 4. be introduced to the basics of Layers and Adjustment Layers
- 5. learn to crop, transform and straighten images
- 6. understand and read histograms
- 7. use Adjustment layers and the Adjustment panel
- 8. adjust tones with Levels
- 9. limit adjustments with Layer Masks
- 10.create vector masks
- 11.adjust images with Shadow/Highlight
- 12.adjust images with Curves
- 13.adjust images with Hue/Saturation
- 14.learn to remove a color cast
- 15.adjust images with the Black & White adjustment layer
- 16.learn to use the the Dodge, Burn and Sponge tools
- 17.learn how to reducing noise and utilize proper sharpening techniques
- 18.work with Point Type and Paragraph Type
- 19.learn how to Warp text
- 20.learn Special Effects such as adding Layer Styles and Smart Filters
- 21.learn how to combine images utilizing Auto-blending Focus
- 22.combine group photos
- 23.learn how to output a file by selecting the appropriate print settings for individual projects
- 24.save in appropriate format upon request and understand purpose of file formats (PSD, JPEG, EPS, GIF, PNG, RAW, PDF, etc)
- 25.optimize images properly for their intended use (print, web, oversized graphics, mobile devices)
- 26.understand and demonstrate the difference between destructive and non destructive editing and their types

#### **Section 4: Page Layout Software (Adobe InDesign) Level 2** (9.1.12B.3; 1.3.12.D.4)

- 1. understand how to create a Workspace and save custom Workspaces
- 2. Identify menu items, tools, palettes and menus and how to use them
- 22.utilize keyboard commands to maximize productivity
- 3. learn to navigate a multi-page document
- 4. learn to set rulers, guides and measurements and view options
- 5. use guides for proper alignment in designs
- 6. use Contextual Menus and how to customize them
- 7. use the Quick Apply function
- 8. learn how to create new documents
- 9. set margin and column guides
- 10.learn how to insert, delete, and move pages
- 11.add sections and page numbers
- 12.create and apply master pages
- 13.understand text frames
- 14.type and edit text and use special characters
- 15.import text and auto-flow text
- 16.use text on a path
- 17.spellcheck a document
- 18.use the Auto Correct feature
- 19.import graphics from various formats and understand how to use the Links panel
- 20.learn how to edit original graphics and how to set frame-fitting options
- 21.set transparency and clipping paths
- 22.turn image layers on and off
- 23.learn how to select objects
- 24.use basic strokes and fills
- 25.use advanced strokes
- 26.use transparency

27.add drop shadows, feathering and effects to format objects

- 28.use the Eyedropper tool
- 29.understand grouping and locking objects
- 30.learn to align and distribute objects
- 31.understand how to create and edit text wraps
- 32.duplicate, scale, mirror and rotate objects
- 33.apply basic character styling
- 34.use Find/Change for text formatting
- 35.understand paragraph formatting
- 36.understand justification
- 37.understand tabs
- 38.apply character, paragraph and object styles
- 39.create a table with rows and columns
- 40.learn how to add, delete and adjust rows and columns
- 41.format a table and cells
- 42.add headers and footers
- 43.apply table styles
- 44.place graphics in cells
- 45.create color swatches
- 46.apply tint swatches
- 47.use gradient swatches and apply gradients
- 48.export files to different formats such as PDF, JPEG and TIF
- 49.use preflight options and package for output
- 50.understand the print dialogue box
- 51.export printer ready PDF files (with crop marks, registration marks and properly set colors for separation)
- 52.use the master page palette for template design for multiple pages
- 53.show proficiency in how to place and properly scale and rotate images
- 54.utilize columns for text for readability, using text wrap with images if appropriate
- 55.understand page layout and printer spreads

#### **UNIT 5: PRODUCTION & FINISHING SKILLS**

- 1. understand how to setup document bleeds
- 2. understand crop marks, registration marks, color bars and page information
- 3. know how to trim printed pieces utilizing the X-Acto knife and straight edge
- 4. know to size and trim a presentation board
- 5. know how to mount printed pieces on board using eco-friendly adhesives
- 6. know how to clean their finished pieces with a kneaded eraser
- 7. understand how to setup and fold multi-page pieces

## **III. Textbooks, Instructional Materials and Software**

#### **Technology:**

- PC based environment with Adobe Creative Suite, latest version, (Photoshop, Illustrator, InDesign)
- Computer projector with wall mounted screen for teacher instruction
- Smart board for interactive instruction
- Microsoft Internet Explorer
- Microsoft Office 2010 (Word, PowerPoint)
- Wacom Intuos 3 and 4 drawing tablets
- Wacom Cintiq digital drawing display
- Digital cameras
- Black & White and color copiers
- Wide format printers
- HP and Epson scanners
- Laser printers

#### **Tools of the trade:**

- Rulers, T-squares & triangles
- Sketch pads
- Various paper stocks
- Prismacolor colored pencils
- Prismacolor markers
- X-Acto and mat knives
- Lucite roller
- Rubber cement, tape, StudioTac adhesive
- Paper cutter
- Light tables

## **IV. Instructional Strategies**

Various teaching methods will be used during the course. Handouts and discussion will be used, however, most of the instruction of this course will be a hands on instruction, in groups and individually. Live demonstrations will be made by the instructor then repeated and practiced by the students with one-on-one interaction to check for understanding. Real-time lessons will take place in a large group with the teacher on the computer using the projector, students working on their own computers with the teacher. Individual proofing and consulting will take place after demonstrations take place and art projects begin. Group critiques and individual evaluation will take place upon completion of art projects.

During the course of the year students could be given the opportunity to review design books and magazines, review websites for potential ideas for new projects and potentially meet people from industry and take field trips.

## **V. Evaluation**

*Students are evaluated using the following criteria:*

- 1. Class participation (examples include attendance, completion of daily duties, general behavior towards classmates and instructor, sharing and maintenance of equipment and tools)
- 2. Research and design maintenance (examples include maintenance of all notes, project stages, file backups)
- 3. Composite presentation
- 4. Accuracy in meeting project criteria
- 5. Quizzes and tests
- 6. Deadline (deductions apply to all late projects)
- 7. Portfolio maintenance

### **VI. Scope and Sequence Chart**

*KEY I = Introduced D = Developed R = Reinforced*

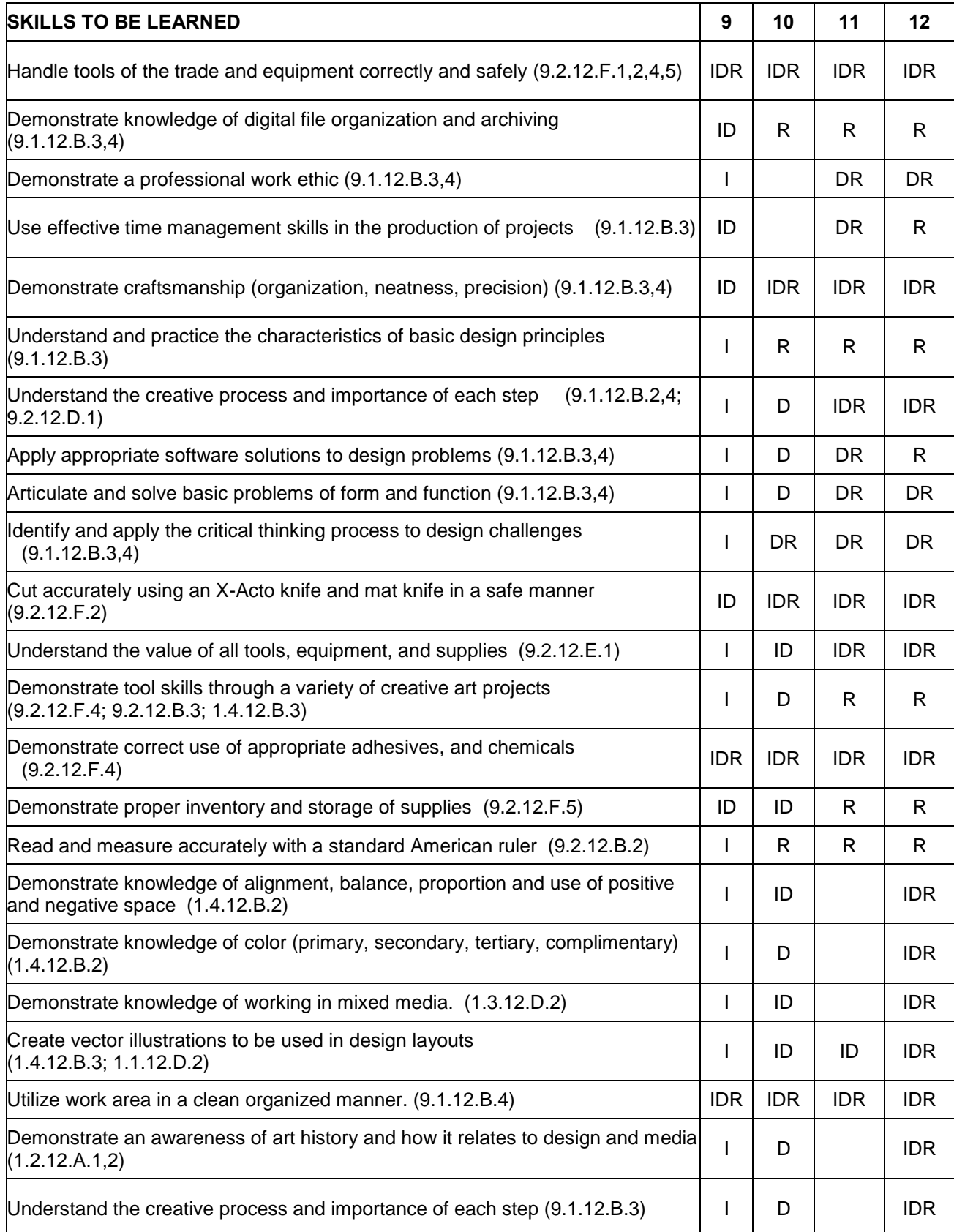

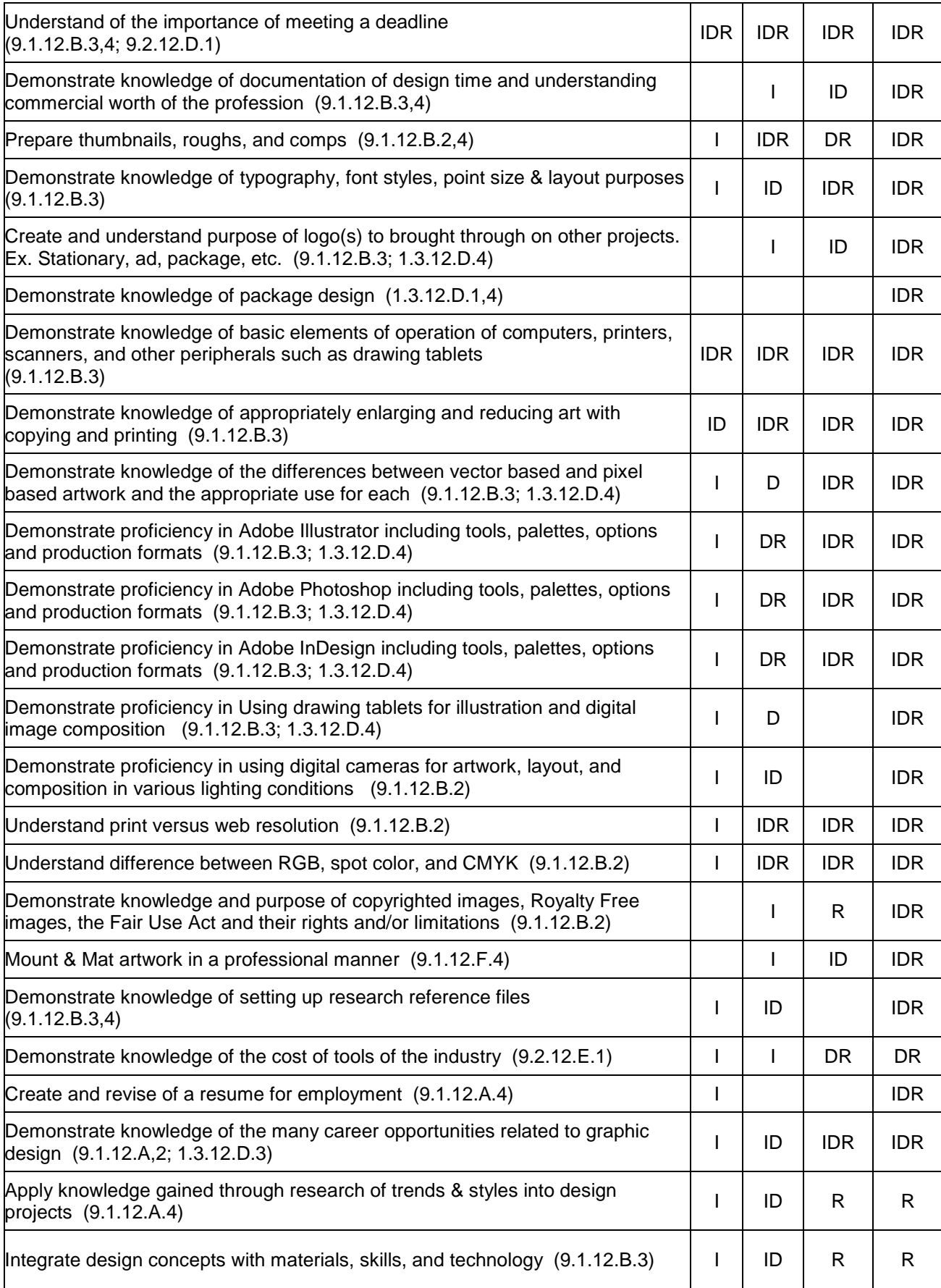

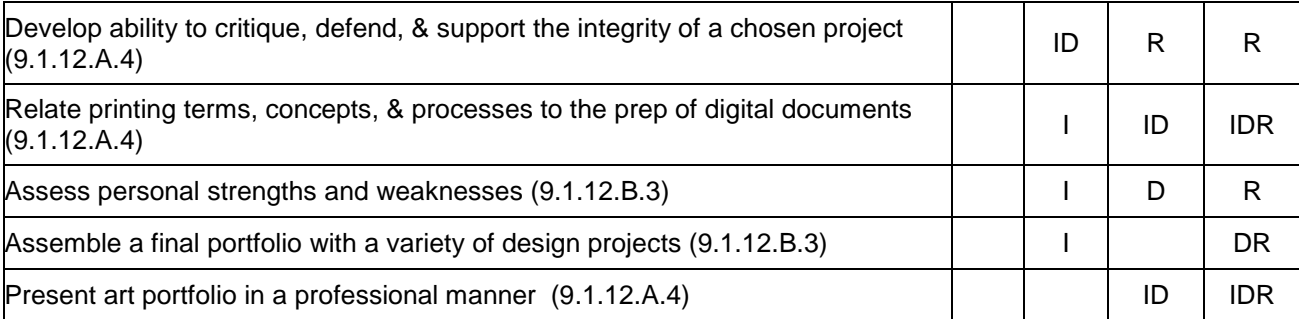

## **VII. Pacing Chart**

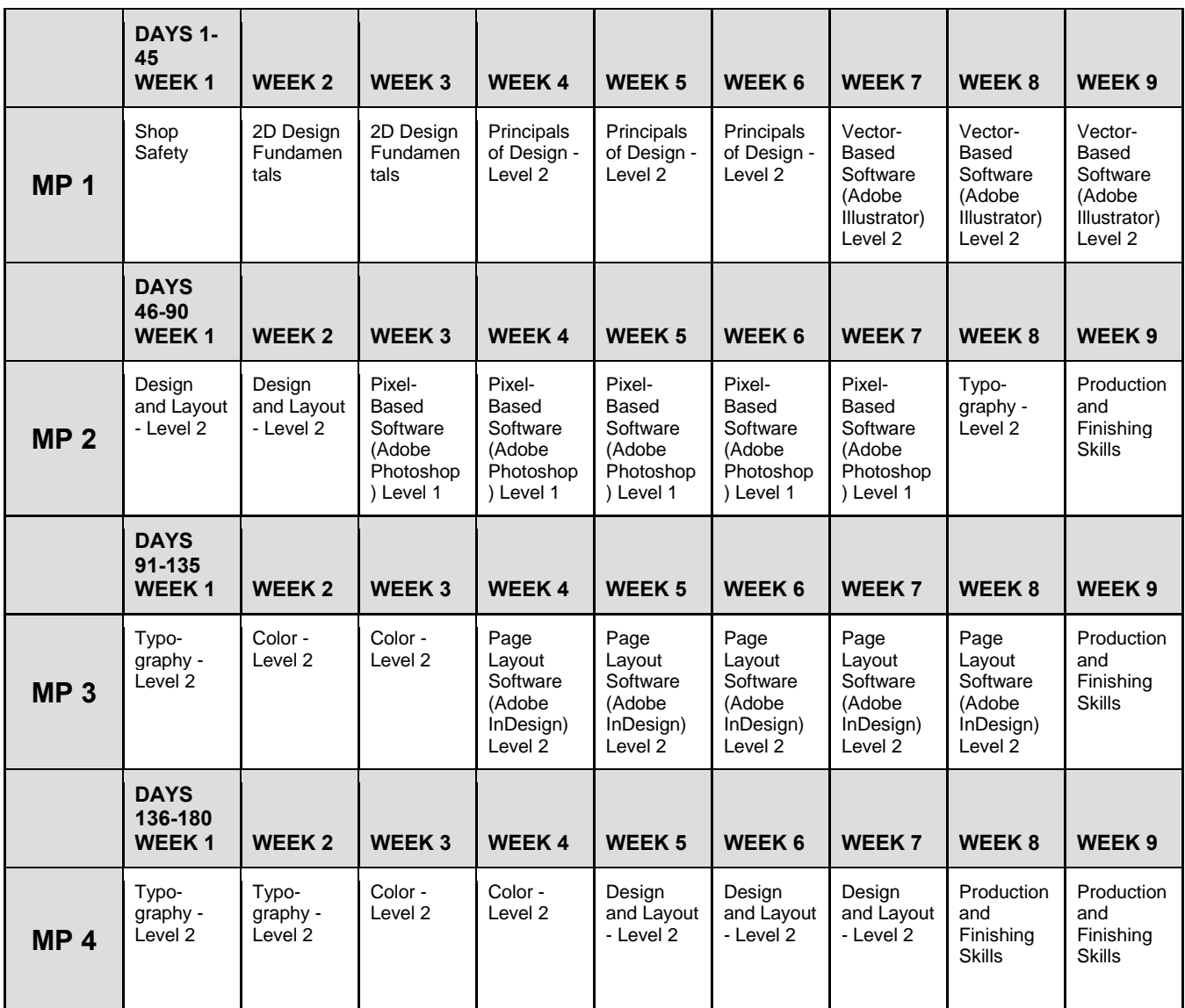

## **VIII. Student Handout - Graphic Arts 2**

Students will be introduced to Graphic Design and work in an environment that emulates a real-world design studio. This course will focus on building foundations in design and adapting them for the many platforms and devices in which digital content is delivered.

Graphic Arts students are taught about design, layout, typography and color theory. Students learn in a hands-on environment, using industry-related technology and software.

A focus on concept development and problem solving is emphasized and encouraged. This is done through thumbnails sketches, intermediate rough layouts and final comprehensives. The process is repeated for each project for retention and best practices.

Once students have learned the design process, the execution of concepts with the use of technology is emphasized. Students are taught to pay attention to the minute details that are essential to properly finishing a project. Creative and technical skills are necessary to complete projects successfully.

#### **PROFICIENCIES:**

- 1.Handle tools of the trade and equipment correctly and safely
- 2.Demonstrate knowledge of digital file organization and archiving
- 3.Demonstrate a professional work ethic
- 4.Use effective time management skills in the production of projects
- 5.Demonstrate craftsmanship (organization, neatness, precision)
- 6.Understand and practice the characteristics of basic design principles
- 7.Understand the creative process and importance of each step
- 8.Apply appropriate software solutions to design problems
- 9.Articulate and solve basic problems of form and function
- 10.Identify and apply the critical thinking process to design challenges
- 11.Cut accurately using an X-Acto knife and mat knife in a safe manner
- 12.Understand the value of all tools, equipment, and supplies
- 13.Demonstrate tool skills through a variety of creative art projects
- 14.Demonstrate correct use of appropriate adhesives, and chemicals
- 15.Demonstrate proper inventory and storage of supplies
- 16.Read and measure accurately with a standard American ruler
- 17.Demonstrate knowledge of alignment, balance, proportion and use of positive and negative space
- 18.Demonstrate knowledge of color (primary, secondary, tertiary, complimentary)
- 19.Demonstrate knowledge of working in mixed media
- 20.Create vector illustrations to be used in design layouts
- 21.Utilize work area in a clean organized manner
- 22.Demonstrate an awareness of art history and how it relates to design and media
- 23.Understand the creative process and importance of each step
- 24.Understand of the importance of meeting a deadline
- 25.Prepare thumbnails, roughs, and comps
- 26.Demonstrate knowledge of typography, font styles, point size & layout purposes
- 27.Demonstrate knowledge of basic elements of operation of computers, printers, scanners, and other peripherals such as drawing tablets
- 28.Demonstrate knowledge of appropriately enlarging and reducing art with copying and printing
- 29.Demonstrate knowledge of the differences between vector based and pixel based artwork and the appropriate use for each
- 30.Demonstrate proficiency in Adobe Illustrator including tools, palettes, options and production formats
- 31.Demonstrate proficiency in Adobe Photoshop including tools, palettes, options and production formats
- 32.Demonstrate proficiency in Adobe InDesign including tools, palettes, options and production formats
- 33.Demonstrate proficiency in Using drawing tablets for illustration and digital image composition
- 34.Demonstrate proficiency in using digital cameras for artwork, layout, and composition in various lighting conditions
- 35.Understand print versus web resolution
- 36.Understand difference between RGB, spot color, and CMYK
- 37.Demonstrate knowledge of setting up research reference files
- 38.Demonstrate knowledge of the cost of tools of the industry
- 39.Create and revise of a resume for employment
- 40.Demonstrate knowledge of the many career opportunities related to graphic design
- 41.Apply knowledge gained through research of trends & styles into design projects
- 42.Integrate design concepts with materials, skills, and technology